#### Das ERP für Maschinen- und Anlagenbau!

schrempp

#### **Herzlich Willkommen zum**

# **Online Workshop SIVAS Release 4**

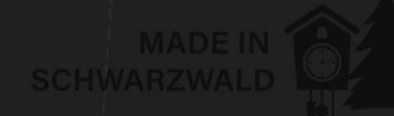

# Silvas.ERP

#### Das ERP für Maschinen- und Anlagenbau!

### **Agenda**

- ✓ Das Major Release 4000
- $\checkmark$  SIVAS Release 4 Was ist das?
- ✓ Highlights von SIVAS Release 4
- ✓ Automatisierte Dokumenten Verarbeitung (PDF Inbox)
- ✓ Neue Funktionen in SIVAS.ERP
- $\checkmark$  schrempp-edv gibt es nicht nur in Lahr
- $\checkmark$  Fragen aus dem Chat

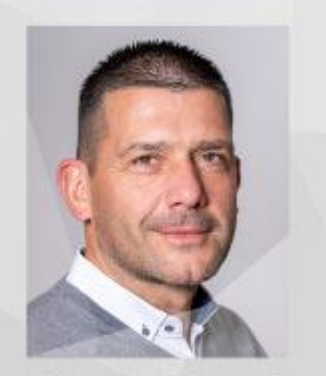

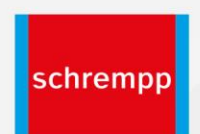

**Martin Hetzel** Leiter Produktmanagement

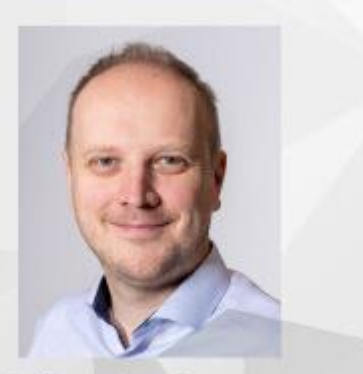

**Tobias Lachmann** Entwicklungsleiter

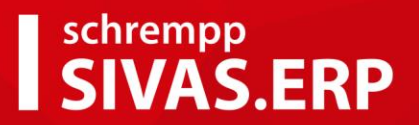

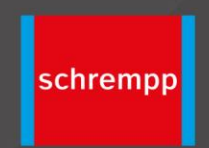

### **Aus Release 3130 wird 4000**

# **Rollout 23.07.2021**

**im Überblick**

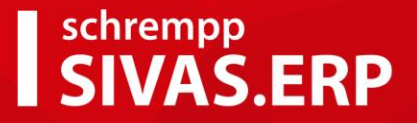

#### Was ist SIVAS Release 4?

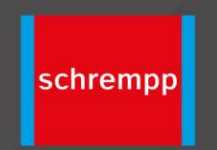

### **Komplett neues User Interface für SIVAS**

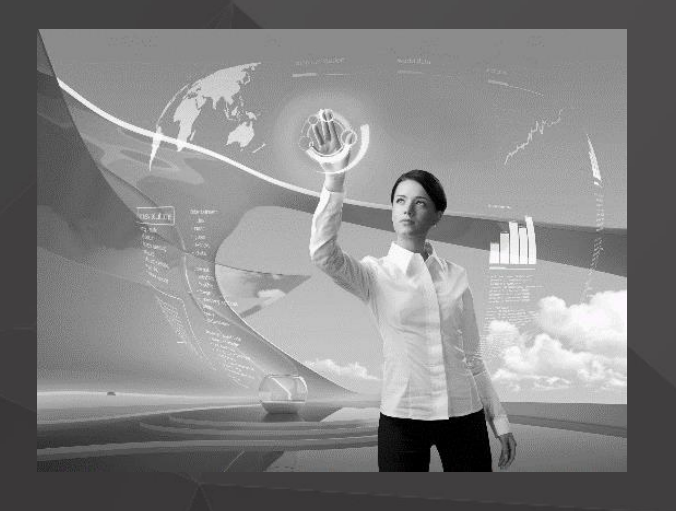

- Neue Bedienkonzepte
- Neue Bedienoberfläche
- Neues Look & Feel

Bei SIVAS Release 4 dreht sich alles um den Anwender!

#### Das ERP für Maschinen- und Anlagenbau!

schrempp

**FORMS**

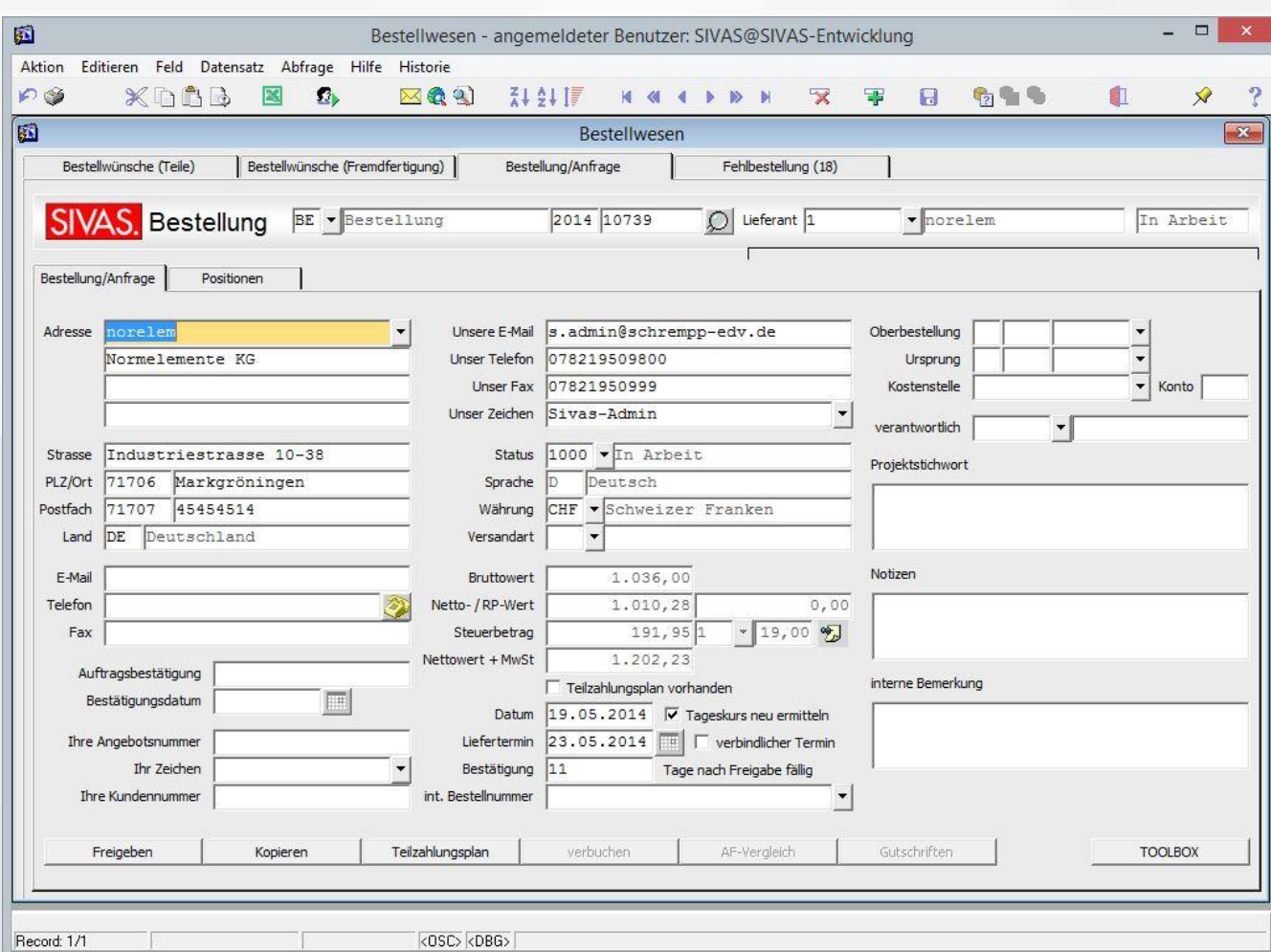

 $\blacksquare$ 

#### Das ERP für Maschinen- und Anlagenbau!

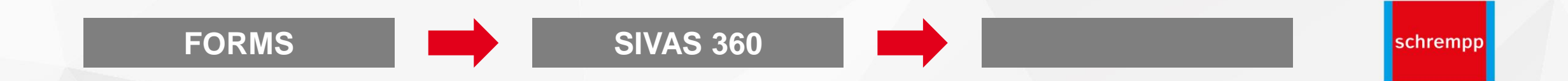

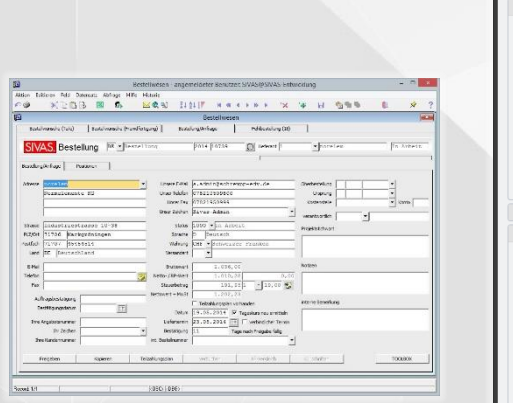

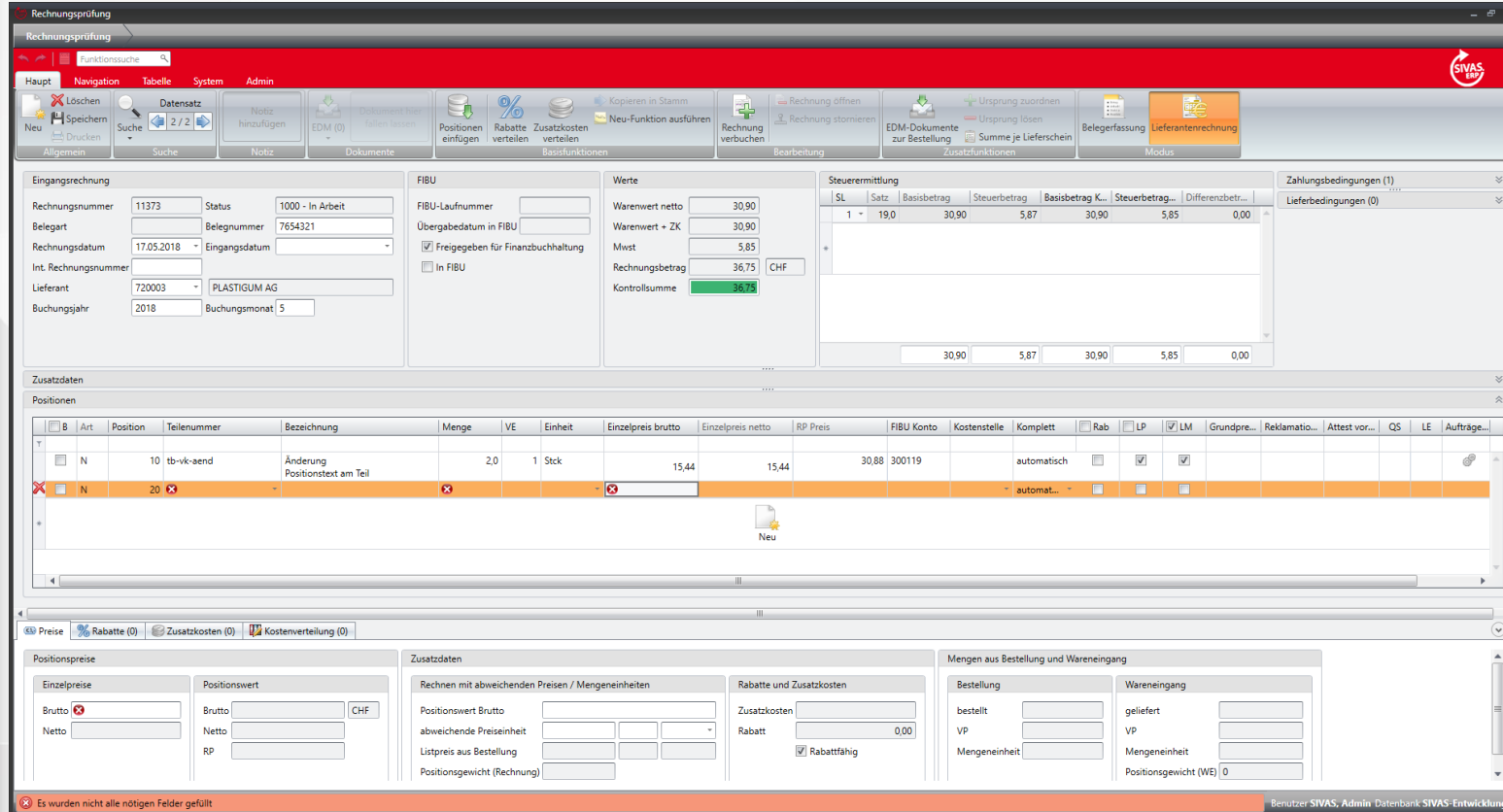

Haupt |

Allgemein

#### Das ERP für Maschinen- und Anlagenbau!

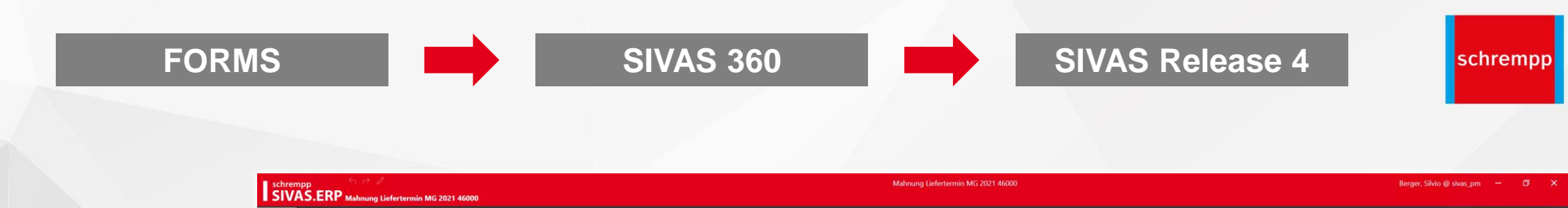

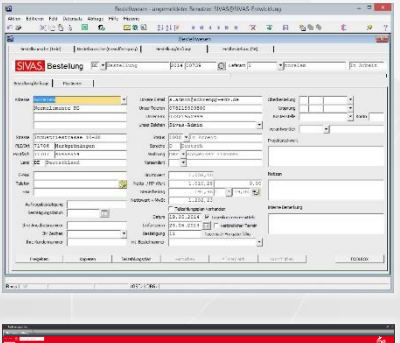

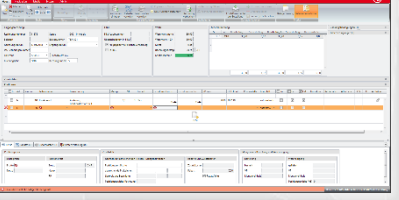

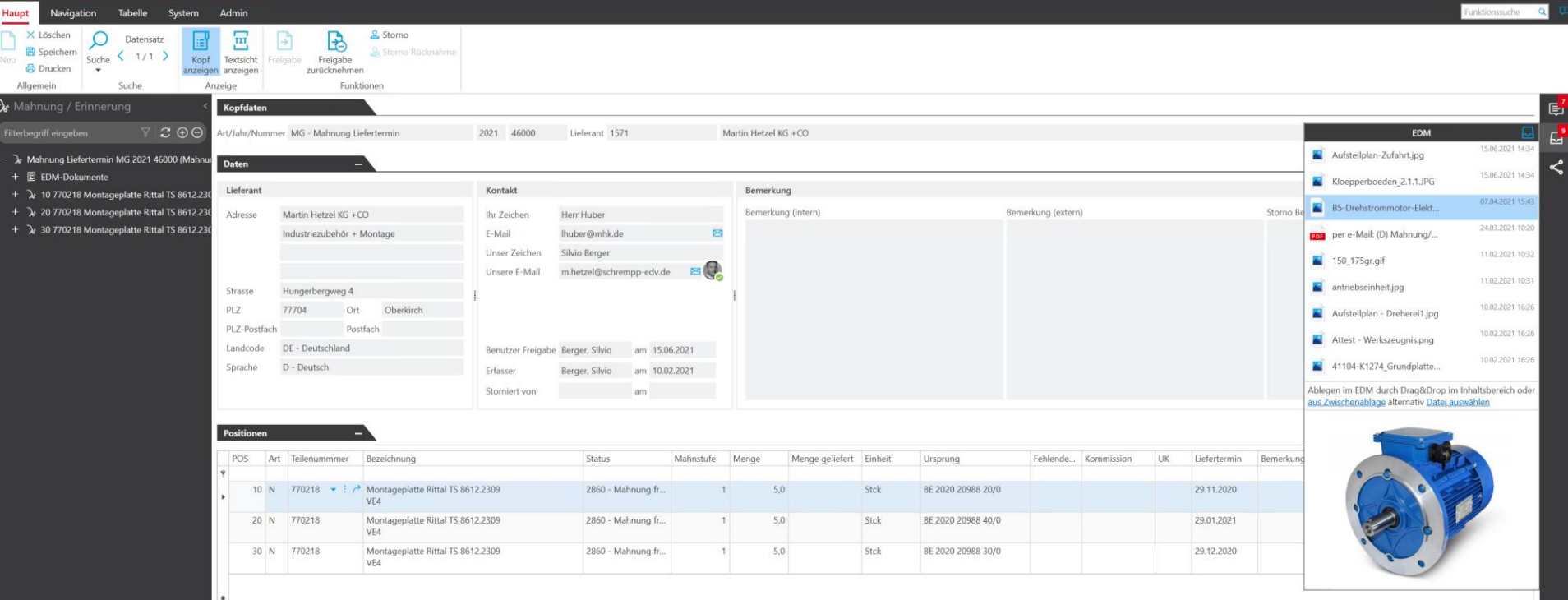

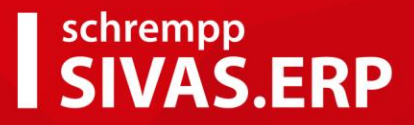

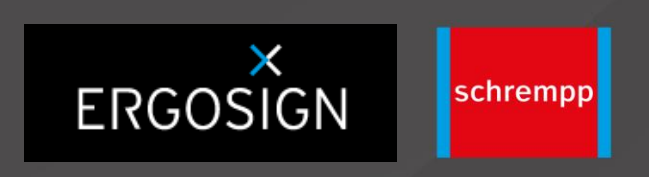

### Was war die Aufgabenstellung?

### **Anwender steht im Mittelpunkt**

Entwicklung in Zusammenarbeit mit ERGOSIGN

Zielsetzung war u.a.:

- Bedienung für den Anwender vereinfachen
- Masken sollen klarer und übersichtlicher sein
- Funktionen müssen klarer für den Anwender ersichtlich sein
- Moderneres UI

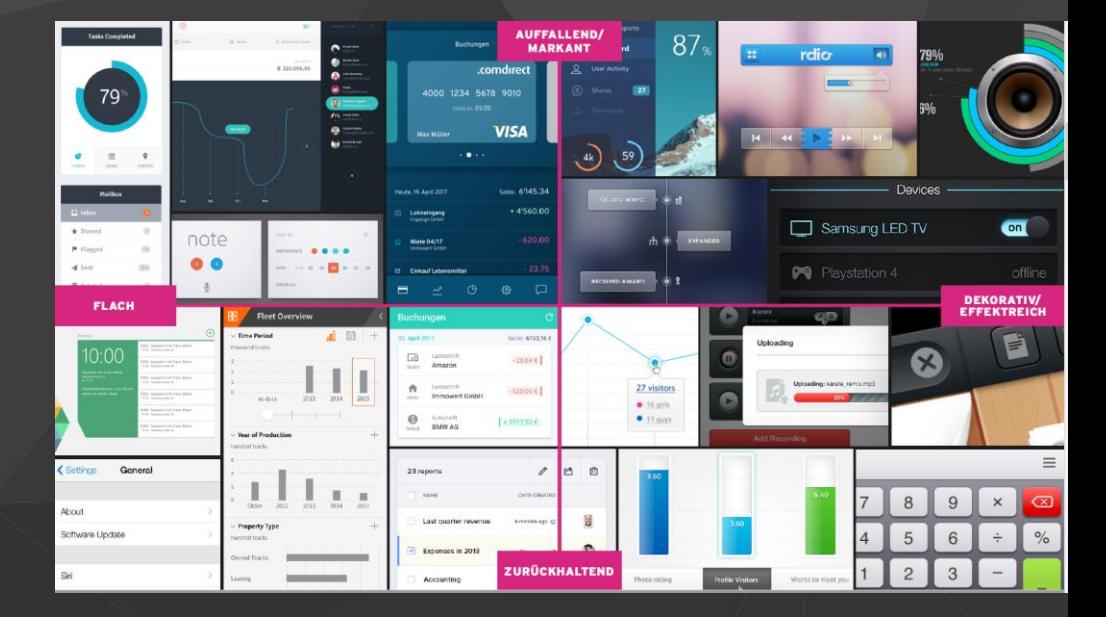

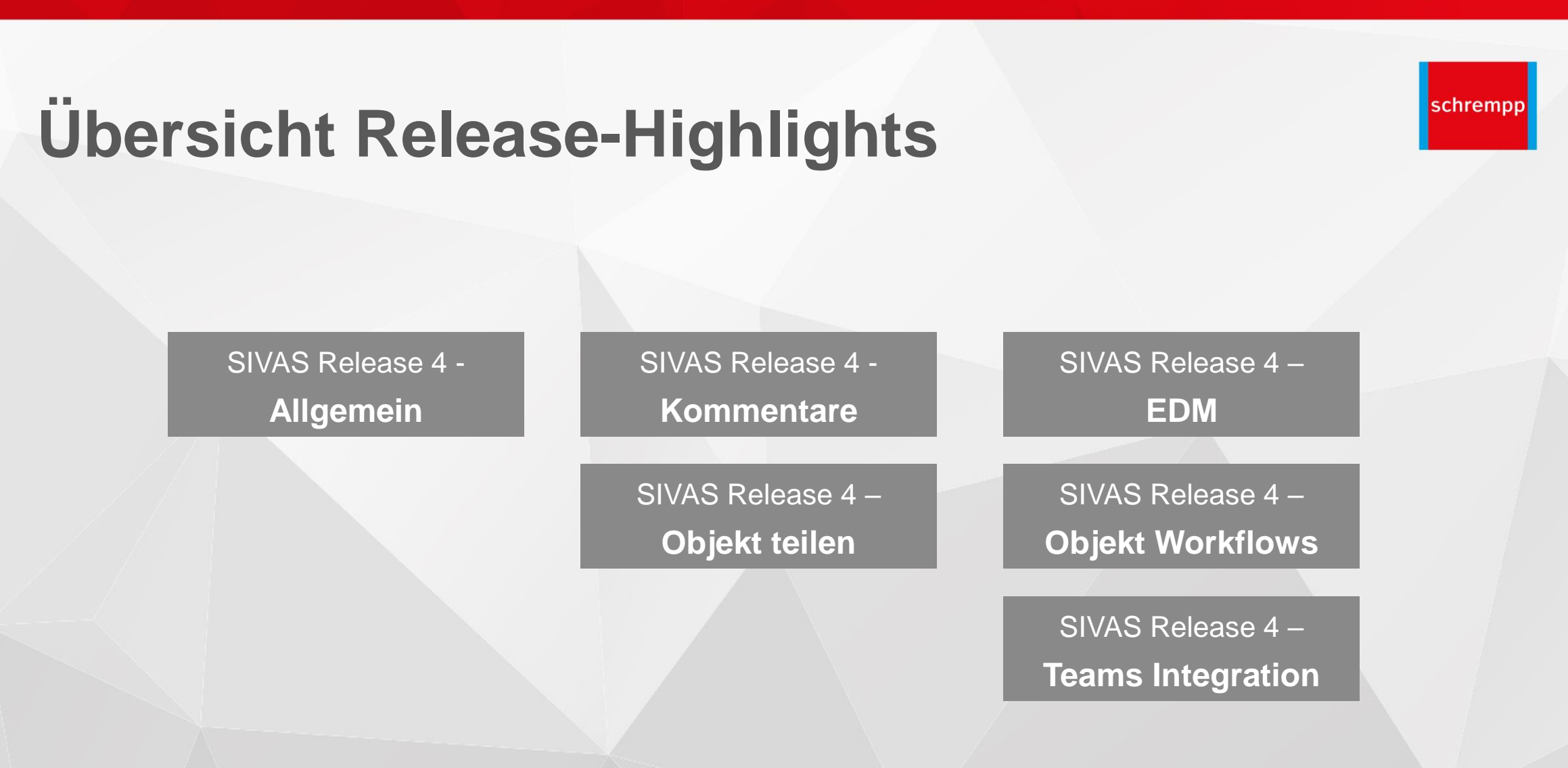

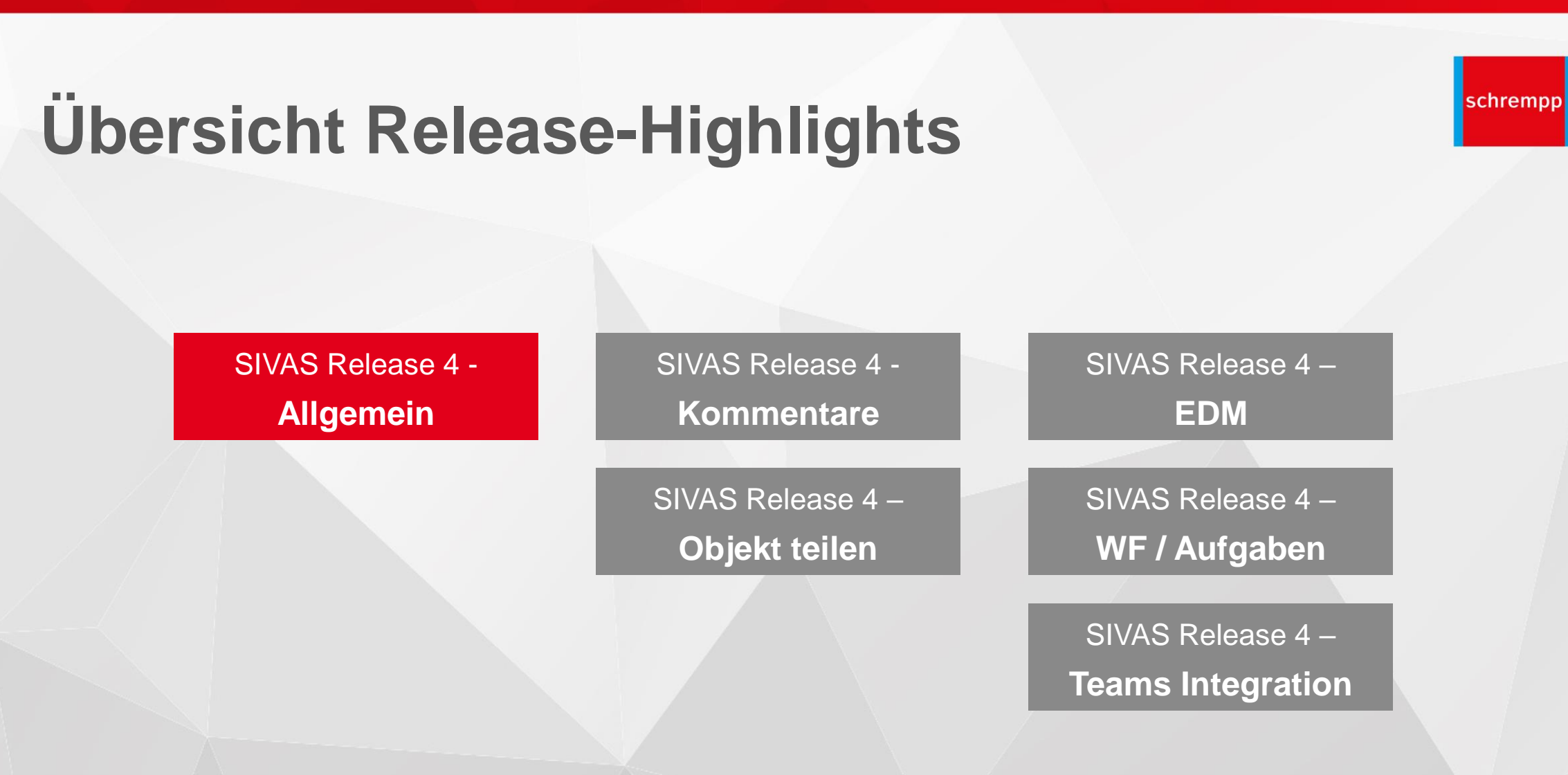

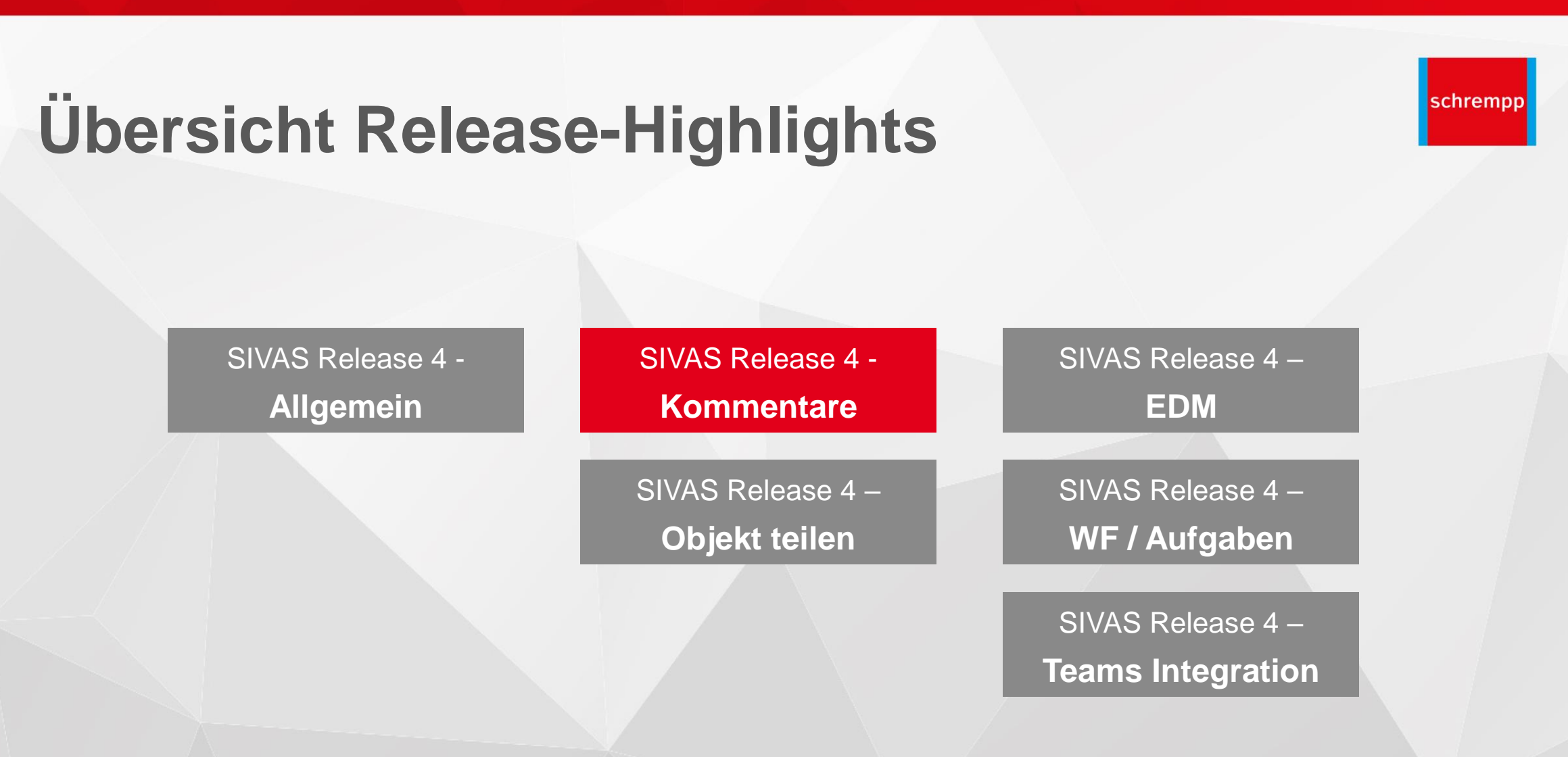

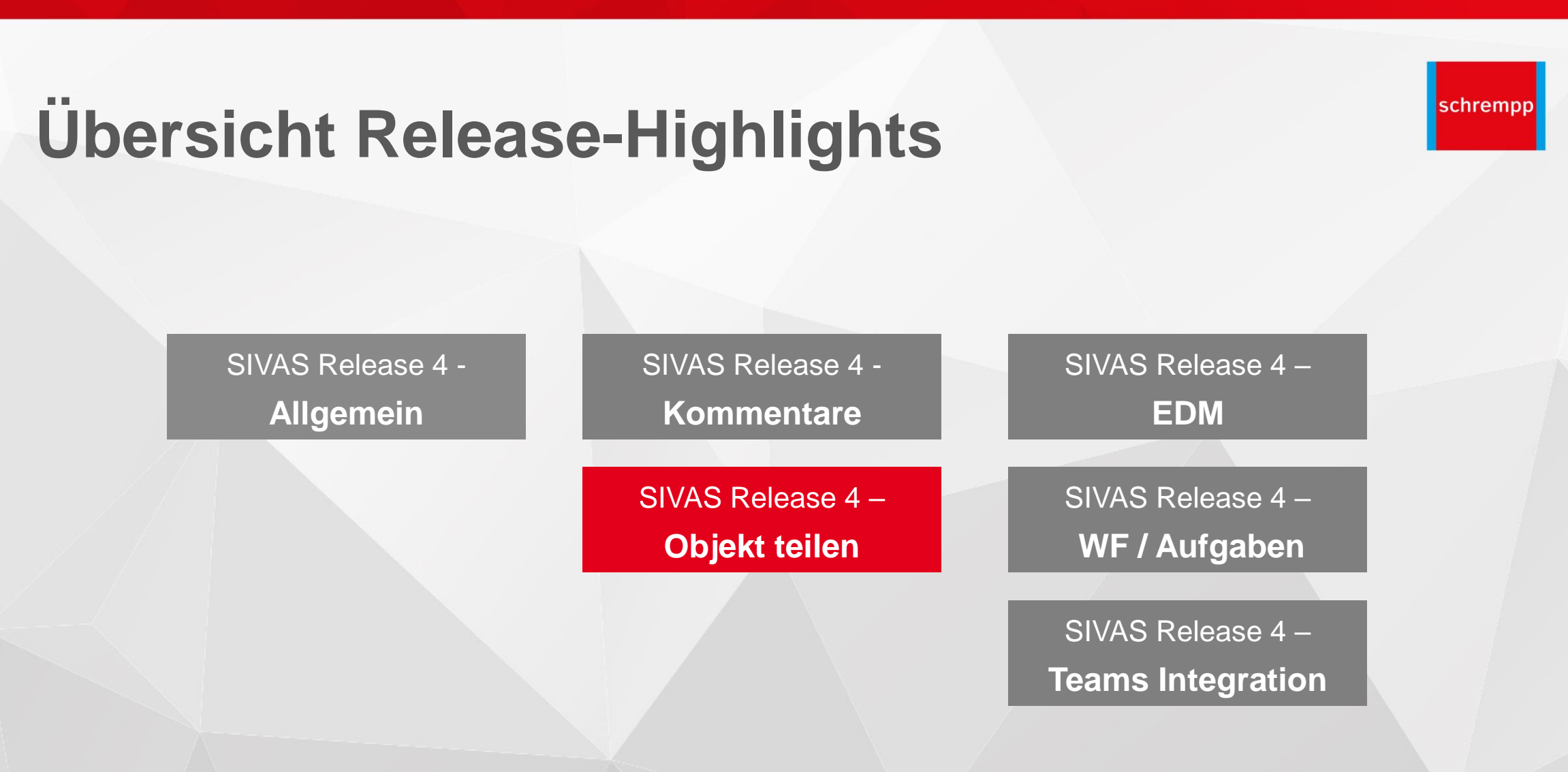

![](_page_13_Figure_2.jpeg)

![](_page_14_Figure_2.jpeg)

![](_page_15_Figure_2.jpeg)

![](_page_16_Picture_0.jpeg)

### Umstellung auf Release 4000:

![](_page_16_Picture_3.jpeg)

### **Was bedeutet das?**

- ✓ Keine Lizenzkosten
- ✓ Keine neuen Hardwareanforderungen für SIVAS Server oder Clients
- ✓ SIVAS 360 und SIVAS Release 4 können parallel betrieben werden
- $\checkmark$  Layouts bleiben erhalten
- ✓ Menüs, Kundenfunktionen, Reports, Feldkonfigurationen, Workflows und Kundenhilfen sind kompatibel zu SIVAS 360
- $\checkmark$  Empfehlung  $\frac{1}{2}$  Tag Unterstützung durch KAM

![](_page_17_Picture_0.jpeg)

![](_page_17_Picture_2.jpeg)

# **A**utomatisierte **D**okumenten-**V**erarbeitung

PDF Inbox

![](_page_17_Picture_5.jpeg)

![](_page_18_Picture_0.jpeg)

![](_page_18_Picture_2.jpeg)

### **Automatisierte Dokumenten-Verarbeitung**

- ✓ Eingehende Dokumente (Eingangsrechnungen/Bestellbestätigungen) werden von SIVAS erkannt -> verarbeitet -> archiviert
- ✓ Die Bearbeitung der Dokumente wird von SIVAS hochgradig automatisiert vorgenommen
- ✓ Reduzierung der Arbeitsschritte für den Anwender um bis zu 100% bei Blindverarbeitung
- ✓ Zentrales Cockpit zur einfachen Bearbeitung von eingehenden Dokumenten
- $\checkmark$  Anwender wird maximal unterstützt
- $\checkmark$  Zeitersparnis durchschnittlich 73%

# schrempp<br>**SIVAS.ERP**

#### Das ERP für Maschinen- und Anlagenbau!

### **bisher**

- 1. Eingehende Mail lesen
- 2. Anhang (Rechnung) abspeichern
- 3. Rechnung sichten und mit Bestellung vergleichen
- 4. Rechnungsprüfungsprogramm öffnen
- 5. Bestellung suchen
- 6. Rechnungsdaten (Rechnungsnummer, -datum) in Rechnungsprüfungsprogramm eingeben
- 7. Ggf. Abweichende Daten (Preise, Zusatzkosten …) eingeben
- 8. Rechnung verbuchen
- 9. Rechnung im EDM ablegen

# **mit ADV**

![](_page_19_Picture_13.jpeg)

- 1. Inbox öffnen
- 2. Ggf. abweichende Daten (Preise,

Zusatzkosten …) eingeben

# SiVAS.ERP

#### Das ERP für Maschinen- und Anlagenbau!

**SIVAS Inbox**

### **Inbox - Prozessbeschreibung**

**Modul PDF Erkennung**

PDF

**Modul** 

Erkennung

![](_page_20_Picture_3.jpeg)

# **Lieferant**

Dokumente gehen in ein Postfach ein z.B.: [invoice@firma.com](mailto:invoice@firma.com) oder Kunde stellt die

**PDF Eingang**

#### PDFs in einem Verzeichnis zur Verfügung oder

**PDF Verarbeitung** Erkennt die Daten aus dem PDF und stellt eine XML Datei bereit.

#### **Einlesen der XML Dateien** Die XML Datei wird eingelesen und der SIVAS Inbox bereitgestellt

**Schnittstelle** 

Schnittstelle

**Objektbearbeitung** Verbuchung der **Rechnungen** Ergänzung der **Rechnungen** Bearbeitung der Abs

**Blackbox** SIVAS

#### Das ERP für Maschinen- und Anlagenbau!

schrempp

### **Inbox - Eingangsrechnungen**

![](_page_21_Picture_15.jpeg)

#### Das ERP für Maschinen- und Anlagenbau!

![](_page_22_Picture_2.jpeg)

# Silvas.ERP

#### Das ERP für Maschinen- und Anlagenbau!

### **Inbox - Eingangsrechnungen**

![](_page_23_Picture_3.jpeg)

- ✓ Aus der Konsole kann die Rechnungsprüfung aufgerufen werden.
- ✓ Ermittelte Daten werden in die Rechnungsprüfung übernommen.
- ✓ Automatische Dokumentenablage an der Eingangsrechnung

![](_page_23_Picture_43.jpeg)

![](_page_23_Picture_44.jpeg)

![](_page_24_Picture_0.jpeg)

#### Das ERP für Maschinen- und Anlagenbau!

#### **Inbox - Bestellbestätigungen**

![](_page_24_Picture_3.jpeg)

# **Gepinnte**

#### **Bestellbestätigungsmaske Inbox mit Bestellbestätigungen**

#### **Gepinnte Dokumentenvorschau**

![](_page_24_Picture_37.jpeg)

![](_page_24_Picture_38.jpeg)

![](_page_24_Picture_9.jpeg)

 $\frac{1}{2}$ 萬

1052 1052 1052

### **Inbox - Auftragsbestätigungen**

![](_page_25_Picture_3.jpeg)

- ✓ Die Bestätigungsmaske ist gepinnt und es kann die AB Nummer übernommen werden.
- ✓ Bestätigt wird in der Bestätigungsmaske.
- ✓ Automatische Dokumentenübernahme

![](_page_25_Picture_48.jpeg)

#### schrempp **AS.ERP**

schrempp

### **Inbox – Nutzen für unsere SIVAS-Kunden**

- ✓ Eingehende PDF Dateien werden automatisch für die SIVAS Rechnungsprüfung und Auftragsbestätigung verwendbar (PDF / ZUGFeRD / Xrechnung) - Blindbearbeitung
- ✓ Zentrale Übersicht der erkannten Inhalte in einem Programm (SIVAS Inbox) mit Statusführung (Ampelsystem)
- ✓ Direkte, barrierefreie Bearbeitung der SIVAS Daten in der Rechnungsprüfung und der Auftragsbestätigung
- $\checkmark$  Automatische Ablage des PDF im EDM
- $\checkmark$  Software as a Service / Abrechnung nach Beleg
	- **Reduktion manueller Tätigkeiten / Effizienzsteigerung im Einkauf**
	- **Anbindung aller Lieferanten möglich, da kein spezielles Dateiformat notwendig**
	- **Keine Investition nötig / Abrechnung nach tatsächlichem Aufkommen der Belege**

![](_page_27_Picture_0.jpeg)

![](_page_27_Picture_2.jpeg)

# **Neue Funktionen in SIVAS Release 4000**

![](_page_27_Picture_4.jpeg)

# Schrempp<br>SIVAS.ERP

### **Stundenplanverwaltung: Abwesenheiten für mehrere Mitarbeiter gleichzeitig pflegen**

![](_page_28_Picture_3.jpeg)

✓ Pflege von Abwesenheiten für mehrere Mitarbeiter über Personen-schemata

![](_page_28_Picture_30.jpeg)

![](_page_29_Picture_0.jpeg)

### **Mahnen von Rahmenvereinbarungen**

![](_page_29_Picture_3.jpeg)

✓ Mahnen von Rahmenvereinbarungen möglich

![](_page_29_Picture_18.jpeg)

![](_page_30_Picture_0.jpeg)

### **Suchkonserven favorisieren**

Haupt

Allgen

![](_page_30_Picture_3.jpeg)

✓ Kennzeichnen von Suchkonserven als Favorit

![](_page_30_Picture_31.jpeg)

#### Das ERP für Maschinen- und Anlagenbau!

### **Anzeige der Beanstandungen im Strukturbaum**

schrempp

✓ Anzeige der Reklamationsanträge im Strukturbaum und direkte Navigation per **Doppelklick** 

![](_page_31_Picture_28.jpeg)

# SivAS.ERP

#### Das ERP für Maschinen- und Anlagenbau!

### **SIVAS-Modul Bestellwünsche:**

![](_page_32_Picture_3.jpeg)

**Erweiterung der Anzeige der Bestellwunschmaske um laufende Anfragen**

- ✓ Anzeige aller offenen Anfragen zur Teilenummer über Funktion "Anfragen einsehen"
- ✓ Anzeige aller offenen Anfragen zur Teilenummer per Tooltip

![](_page_32_Picture_39.jpeg)

![](_page_32_Picture_40.jpeg)

![](_page_33_Picture_0.jpeg)

schrempp

### **SIVAS-Prüfpläne: EDM-Anbindung an Prüfpläne**

- ✓ Hinterlegen von EDM-Dokumenten am Prüfplanstamm
- ✓ Einsicht bei Ist-Werte-Erfassung

![](_page_33_Picture_28.jpeg)

# Schrempp<br>SIVAS.ERP

#### Das ERP für Maschinen- und Anlagenbau!

### **Wiederbeschaffungszeit in Arbeitstagen oder Kalendertagen**

![](_page_34_Picture_3.jpeg)

✓ Ermittlung der Wiederbeschaffungszeit in Arbeits- oder Kalendertagen

✓ Wird firmenweit festgelegt

![](_page_34_Picture_36.jpeg)

## Schrempp<br>SIVAS.ERP

#### Das ERP für Maschinen- und Anlagenbau!

### **Konfiguration der Terminierung:**

**Liegezeit als Kalender- oder als Arbeitstag interpretierbar**

![](_page_35_Picture_4.jpeg)

- $\checkmark$  Definition der Liegezeit in Kalender- oder Arbeitstagen
- ✓ Wird firmenweit festgelegt

![](_page_35_Picture_7.jpeg)

![](_page_36_Picture_0.jpeg)

#### Das ERP für Maschinen- und Anlagenbau!

schrempp

### **Terminieren und Ausfassen**

**von Verlagerungen und Lieferantenbeistellungen**

![](_page_36_Picture_4.jpeg)

*Verbindung.* 

![](_page_36_Picture_5.jpeg)

![](_page_37_Picture_0.jpeg)

schrempp

### **Überarbeitung der Auswahllisten für Mehrfachauswahl**

- ✓ Volltextsuche bei Mehrfachauswahl
- ✓ Löschen der übergebenen Inhalte aus Feld über "x"

![](_page_37_Picture_29.jpeg)

#### Das ERP für Maschinen- und Anlagenbau!

schrempp

### **SIVAS-Modul "Ausfassliste": Erweiterung**

![](_page_38_Picture_3.jpeg)

![](_page_38_Picture_38.jpeg)

![](_page_38_Picture_39.jpeg)

# Schrempp<br>SIVAS.ERP

schrempp

10206

1110.220

### **Vorgangsmanagement im Versand verfügbar**

Karton

Kiste

**O** XKAR

**O** XKIS

- ✓ Vorgangsmanagement ins Versandmodul integriert
- ✓ Vorgangserstellung aus Versand möglich
- ✓ Vorgangsübersicht am Versandobjekt

![](_page_39_Picture_82.jpeg)

Rammschutz PVC..

Rammschutz ZB

13 04636.350

14 04639.350

 $32$ 

 $\overline{A}$ 

![](_page_40_Picture_0.jpeg)

#### Das ERP für Maschinen- und Anlagenbau!

### **Erzeugung von vCards**

 $\checkmark$  Erzeugung von vCards in Form von VCF-Dateien oder als QR-Code

![](_page_40_Picture_56.jpeg)

![](_page_40_Picture_5.jpeg)

*Dieses Modul muss lizenziert werden. Wenn Sie dieses Modul einsetzen wollen, setzen Sie sich bitte mit Ihrem KAM oder unserem Support in Verbindung.* 

![](_page_40_Picture_7.jpeg)

![](_page_40_Picture_8.jpeg)

schrempp

#### Das ERP für Maschinen- und Anlagenbau!

schrempp

### **Technik:**

#### **Berücksichtigung des Sicherheitsbestands bei der Ermittlung nicht beschaffbarer Teile**

✓ Optionale Berücksichtigung des **Sicherheitsbestands** bei der Ermittlung nicht beschaffbarer **Teile** 

![](_page_41_Picture_43.jpeg)

![](_page_42_Picture_0.jpeg)

#### schrempp **Unsere Website zum Release 4000** • PDF **Release-Notes** • Alle Programmänderungen SIVAS FRP **FRP-Dienstleistung Zukunftswerkstaff** Üher uns Karriere in Textform SiVAS.ERP **SIVAS Release** • Kurze Videos • Erklärung der neuen **Tutorials** Bedienkonzepte in SIVAS Release 4 Download Download Release Tutorials Präsentation Online Änderunger Bedienkonzente Damit Sie sich regelmäßig über Neuerungen informieren können, haben wir Ihnen unsere Release-Seite zur Verfügung gestellt. Hier haben Sie die Möglichkeit alle kommenden Release-Änderungen einzusehen. Schauer Sie doch mal vorbei • Aufzeichnung des ORW Zur Release-Seite **Online Release**  • Präsentation **Workshop**

![](_page_43_Picture_0.jpeg)

### **schrempp ist aktiv auf**

![](_page_43_Picture_3.jpeg)

![](_page_43_Picture_4.jpeg)

![](_page_43_Picture_5.jpeg)

![](_page_43_Picture_7.jpeg)

#### **Ihr Nutzen als SIVAS-Anwender:**

- Aktuelle Infos zu SIVAS, zu allgemeinen ERP-Themen und Blicke hinter die Kulissen
- Kontakt zu anderen SIVAS-Anwendern

![](_page_43_Figure_11.jpeg)

uns folgen

unsere Beiträge liken

unsere Beiträge teilen

unsere Beiträge kommentieren

sich mit uns vernetzen

![](_page_44_Picture_0.jpeg)

#### Das ERP für Maschinen- und Anlagenbau!

![](_page_44_Picture_2.jpeg)

![](_page_44_Picture_3.jpeg)

![](_page_45_Figure_0.jpeg)

schrempp edv GmbH Rainer-Haungs-Straße 7 | 77933 Lahr Tel. +49 (0) 7821/9509-0 info@schrempp-edv.de I www.schrempp-edv.de